## **Anleitung PH-Online**

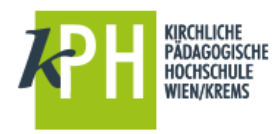

## **Handysignatur**

Sollten Sie bei der Anmeldung über die Bürgerkarte Probleme haben, kann es unter Umständen hilfreich sein, es über einen anderen Internetbrowser (Internet Explorer, Mozilla Firefox, Google Chrome usw.) zu probieren.

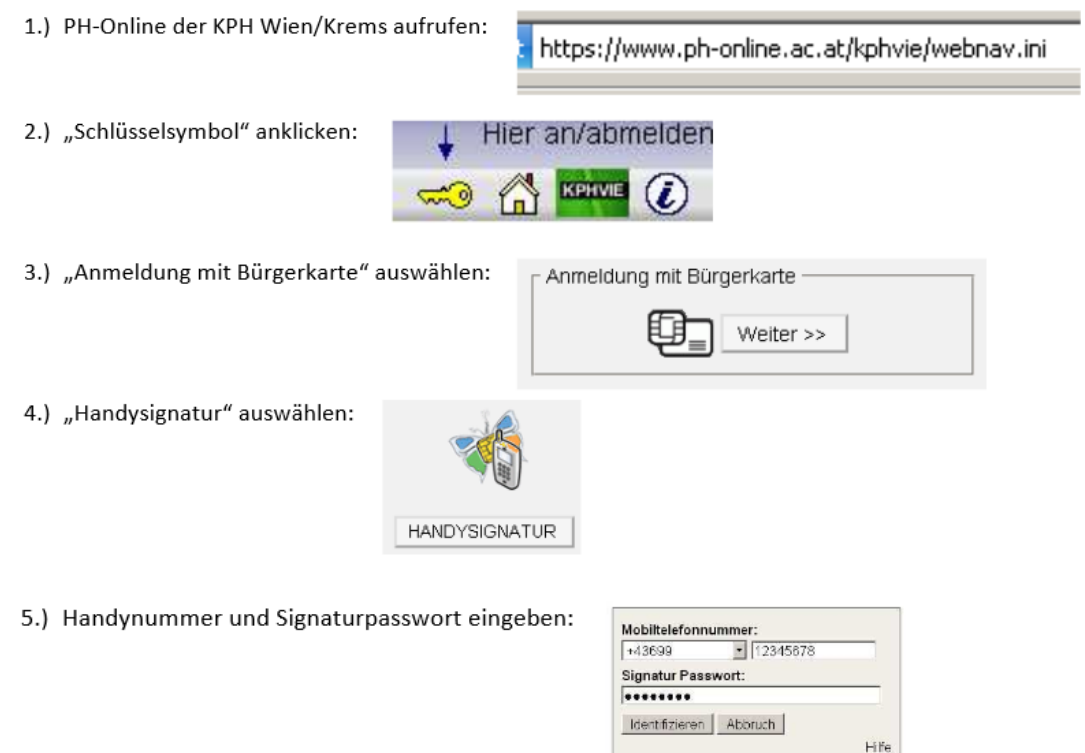

6.) TAN kommt per SMS auf das Handy. Auf der Website TAN eingeben und mit "Signieren" bestätigen:

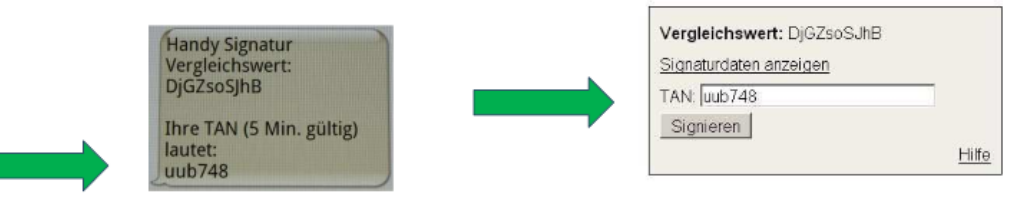

7.) Beim ERSTLOGIN (danach nicht mehr nötig!) dann bitte Sozialversicherungsnummer eingeben. (Matrikelnummer optional, daher NICHT notwendig!)

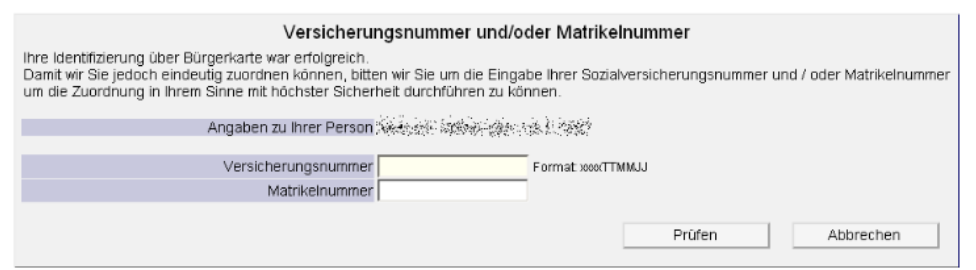

Rückfragen bitte an [helpdesk@kphvie.ac.at](mailto:helpdesk@kphvie.ac.at)